# **User Manual**

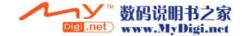

| Safety and General Information | 6 |
|--------------------------------|---|
|                                |   |

### Getting Started

| 1. About your phone | 7  |
|---------------------|----|
| Packing Contents    | 7  |
| Phone overview      | 8  |
| Key definition      | 9  |
| Status Icon         | 10 |

| 2. Installing and removing SIM card | 11 |
|-------------------------------------|----|
| Installing SIM card                 | 11 |
| Removing SIM card                   | 11 |

| 3. Installing and removing battery | 12 |
|------------------------------------|----|
| Installing the battery             | 12 |
| Removing the battery               | 12 |

| 4. Installing and removing Desktop Charger | 13 |
|--------------------------------------------|----|
| Installing Desktop Charger                 | 13 |
| Removing the Desktop Charger               | 13 |

| Power on / off            | 14 |
|---------------------------|----|
| About PIN/PUK             | 14 |
| Making a call             | 16 |
| Receiving a call          | 17 |
| Missed a call             | 17 |
| In call menu              | 17 |
| Sub LCD                   | 21 |
| Quick access in idle mode | 21 |
| Storing Number            | 22 |

### Main Menu

Basic Function

| Selecting main menu item                        | <br>23 |
|-------------------------------------------------|--------|
| e e le e la la la la la la la la la la la la la |        |

| 1. Phone Book | 24 |
|---------------|----|
| Phone book    | 24 |
| Group edit    | 25 |
| Turbo set     | 27 |
| Memory status | 27 |
| My number     | 27 |

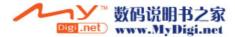

| My profile |  | 28 |
|------------|--|----|
|------------|--|----|

| 2. Call logs  | 29 |
|---------------|----|
| Dialed call   | 29 |
| Answered call | 30 |
| Missed call   | 30 |
| Call time     | 31 |
| Call cost     | 31 |

| 3. Camera     | 32 |
|---------------|----|
| Shooting      | 32 |
| Album         | 36 |
| Photo editor  | 37 |
| Setting       | 38 |
| Memory        | 39 |
| 4. Setting    | 40 |
| Sound         |    |
| Ringer tone   | 40 |
| Adjust volume | 40 |

| Ringer type  | 41 |
|--------------|----|
| Alert tone   | 41 |
| Key tone     | 42 |
| Message tone | 42 |

### <u>Display</u>

| Set graphic | <br>42 |
|-------------|--------|
| Back bight  | <br>43 |
| Idle Banner | <br>43 |

### Phone Set

| Language      | 44 |
|---------------|----|
| Phone mode    | 44 |
| Time and Date | 45 |
| Time format   | 45 |
| Answer option | 46 |
| Auto redial   | 46 |
| Data mode     | 46 |
| GPRS set      | 46 |

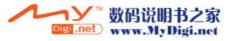

### Security Set

| Phone lock 4   |
|----------------|
| SIM PIN 4      |
| Master reset 4 |
| Master clear 4 |
| Change PWD 4   |
| FDN 4          |

### Network Set

| Call divert   | 50 |
|---------------|----|
| Call barring  | 51 |
| Call waiting  | 51 |
| Caller ID     | 51 |
| Network setup | 52 |
|               |    |

Network account 52

| 5. Data Folder | 53 |
|----------------|----|
| Download       | 53 |
| Photo          | 54 |
| Video          | 54 |

| Avatar           | <br>54 |
|------------------|--------|
| <u>Scheduler</u> | 55     |
| Schedule -       | <br>55 |
| To do            | <br>56 |
| Memo             | <br>57 |
| Anniversary      | <br>57 |
| Auto on/off      | <br>58 |

| 7. Entertainment |  | 59 |
|------------------|--|----|
| Game             |  | 59 |
| Avatar           |  | 60 |

| 8 | 3. Utilities | 62 |
|---|--------------|----|
|   | Alarm        | 62 |
|   | Calculator   | 62 |
|   | World time   | 62 |
|   | Stopwatch    | 63 |
|   | Currency     | 63 |

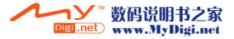

| 9. STK        | 64 |
|---------------|----|
|               |    |
| Internet SVC  | 65 |
|               |    |
| Message       | 66 |
| <u>SMS</u>    |    |
| New Message   | 67 |
| Inbox         | 68 |
| Outbox        | 68 |
| Draft         | 69 |
| Quick text    | 70 |
| Voice mail    | 70 |
| Broadcast     | 71 |
| Setting       | 72 |
| Memory status | 72 |
|               |    |

### <u>MMS</u>

| New multimedia message |  | 73 |
|------------------------|--|----|
|------------------------|--|----|

| Inbox     | 74 |
|-----------|----|
| Outbox    | 75 |
| Drafts    | 76 |
| Sent      | 76 |
| Templates | 77 |
| Settings  | 77 |

### Reference Information

| Battery 79               |
|--------------------------|
| Entering text 81         |
| Data Format 85           |
| Troubleshooting 86       |
| Technical Information 88 |

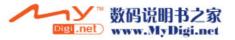

# Safety and general information

Read these simple guidelines and safety instructions carefully before using the phone.

### [Driving]

Please don't use a phone while driving. If user wants to use phone, use a handsfree kit or please park the car first

### [Hospital]

Please turn off the phone when you are in hospital. Mobile phones can interfere with the functioning of medical devices such as hearing aids or pacemaker.

### [Aircraft]

Please turn off the phone when you are in aircraft. It is prohibited to use phone in the aircraft

### [Blasting Area]

Please turn off the phone when you are near blasting area.

### [Battery and accessory]

Use only approved battery and accessories.

### [Refueling]

Do not use at refueling area.

### [Disassembly]

Do not disassemble phone. Only certified service center can disassemble and repair phone.

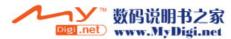

I. About Your Phone

I. Packing contents

# TBD

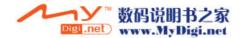

### **II. Phone Overview**

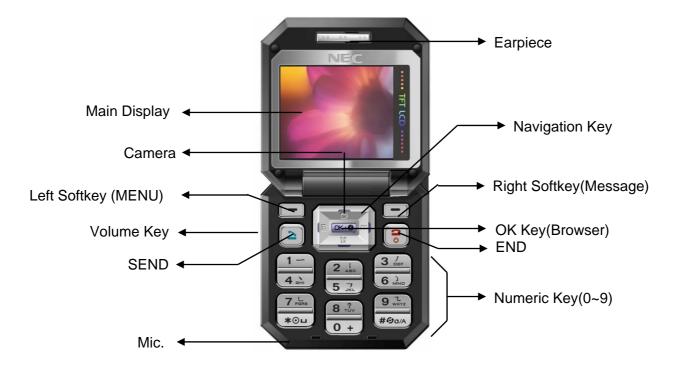

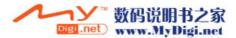

### III. Key Definition

| SEND               |       | Makes a call                                                                                                    | Center<br>key |       | In the idle mode : Connects to WAP directly<br>In the menu mode : Selects menu<br>In the camera mode : Capture the picture               |
|--------------------|-------|----------------------------------------------------------------------------------------------------|---------------|-------|----------------------------------------------------------------------------------------------------|
| END                |       | Ends a call.<br>Switches the power On/Off when held down                                                                          |               | Up    | In the menu mode : Scrolls up the menu<br>In the Idle mode : Enter the camera preview                                                    |
| Soft-<br>Key       | Left  | In the idle mode : Connect to 'Menu'<br>In the menu mode : Performs variety of functions<br>according to the menu.                | Navi          | Down  | In the menu mode: Scrolls down the menu<br>In the idle mode : Access to 'Alarm' directly                                                 |
|                    | Right | In the idle mode : Connect Message(SMS,MMS)<br>In the menu mode : Performs variety of functions<br>according to the viewing menu. |               | Left  | In the menu mode : Move to other menu.<br>In the idle mode : Access to 'Calendar' directly<br>In the edit mode : Move the cursor left    |
| Side key           |       | During a call : Adjust earpiece volume<br>In the idle mode: Adjust keytone volume.<br>In the menu mode: Scroll through the menu   |               | Right | In the menu mode : Move to other menu.<br>In the idle mode : Access to 'Phone Book' directly<br>In the edit mode : Move the cursor right |
| Numeric key        |       | Input 1~9 number in idle mode.                                                                                                    | *             |       | Entering a pause dial string 'P' (Press and hold)                                                                                        |
| Softkey<br>(Right) |       | In the idle mode : Connect Message(SMS,MMS)<br>In the menu mode : Performs variety of functions<br>according to the viewing menu. | #             |       | Set Phone mode on/off (Press and hold)                                                                                                   |

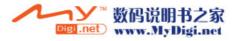

### IV. Status Icon

| Tail         | Signal Strength Indicator | Displays the strength of signal received by the phone                                                                      |
|--------------|---------------------------|----------------------------------------------------------------------------------------------------|
| P            | In Use                    | Appears when call is progressing                                                                                           |
| R            | No Use                    | Appears when system signal is not received                                                                                 |
| 53           | Call Forward              | Appears when call is forwarded                                                                                             |
| 5            | Bell                      | Appears in sub-LCD when bell is selected.                                                                                  |
| 8 <u>8</u> 8 | Vibrator                  | Appears when vibrate is selected                                                                                           |
| 邋            | Vibrator then bell        | Appears when vibrate then bell is selected                                                                                 |
| 6            | Meeting mode              | Appears when the meeting mode is selected                                                                                  |
| 25           | Street mode               | Appears when the street mode is selected                                                                                   |
| æ            | Car mode                  | Appears when the car mode is selected                                                                                      |
| 99199        | Concert mode              | Appears when the concert mode is selected                                                                                  |
| $\boxtimes$  | Message                   | Appears when text message is received                                                                                      |
|              | Voice Message             | Appears when voice message is received                                                                                     |
|              | MMS Message               | Appears when MMS message is received                                                                                       |
| ø            | Alarm                     | Appears when alarm is set to on                                                                                            |
|              | Roam                      | Appears when phone is outside of your home system.                                                                         |
|              | MMS/WAP Data              | Appears when phone is sending or receiving MMS/WAP data                                                                    |
| G            | GPRS                      | Appears when GPRS is enabled                                                                                               |
| m            | Battery meter             | Indicates battery charged level. Full charging state IIII ,<br>Low charging level III , Required to charge immediately III |

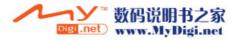

### **II. Installing and Removing Battery**

SIM(Subscriber Identity Module) is a "Smart Card" that holds user phone number, service details, and memory for Phone Book numbers and messages. Use user SIM in any GSM phone and user will be charged for the calls.

### I. Installing SIM Car

- 1. Power off the phone first.
- 2. Pull out the battery
- 3. Insert the SIM card
- 4. Slide latch to inside

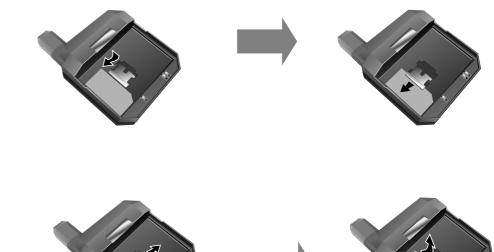

### **II. Removing SIM Card**

- 1. Slide latch to the outside
- 2. Remove SIM card from handset

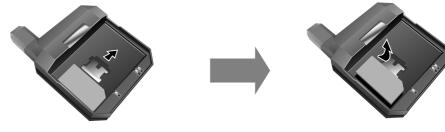

\* Protect user SIM from scratches, water, and static electricity.

\* Do not bend or scratch user SIM card. Avoid exposing user SIM card to static electricity, water, or dirt.

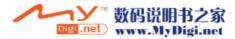

# III. Installing and Removing Battery

### I. Installing the Battery

Insert the battery into the battery at a slight angle and press the top of the battery until the battery clicks and locks in the place

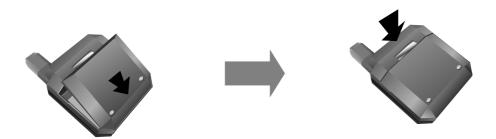

#### II. Removing the Battery

Push the battery release latch and then pull out the battery from the phone.

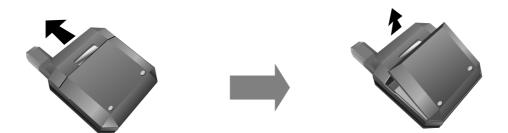

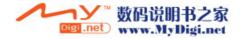

### IV. Installing and Removing Desktop Charger

- I. Installing the Desktop Charger
- ① Align the phone with the bottom slit
  - of the desktop charger
- ② push the upper part of the phone to settle it into the charger

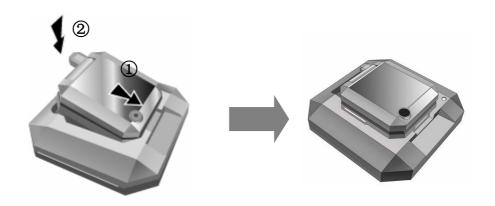

### II. Removing the Desktop Charger

- ① Pull the upper part of the phone to detach
  - it from the desktop charger
- ② Remove the phone from the desktop charger completely to the direction of the arrow

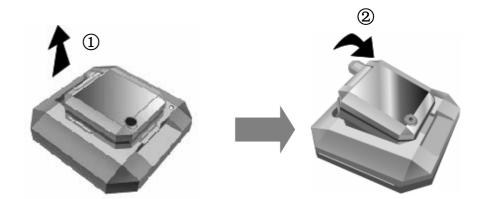

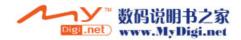

# **Basic Function**

### I. Power On/Off

### I. Power on

- 1. Press [END] key for a while.
- 2. If PIN is activated, please enter 'PIN code'
- 3. If 'Lock' is activated, please enter password. Initial password is set to '0000'

If security of SIM card is enabled, the phone requests the PIN code every time the phone is turned on.

#### II. Power off

Press and hold [END]

### II. About PIN/PUK

### I. PIN (Personal Identity Number)

It's a personal code(4 to 8digits) given in order to prevent other people from using your SIM card.

It's usually supplied with the SIM card. The PIN is usually requested each time the phone is switched on.

If you enter an incorrect PIN three times in succession, the code is disabled and cannot be used until you re-enable

it by entering the PUK

### II. PIN2

It's composed of 4 to 8 digits and it supplied with some SIM cards is required to access specific function,

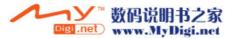

such as set the charge detail display and to access additional functions requiring special SIM card. If you enter an incorrect PIN2 three times in succession, the code is disabled and you cannot access the functions until you re-enable it by entering the PUK2.

### III. PUK(PIN Unblocking Key)

It's composed of 8 digits and required to change a disabled PIN. The PUK may be supplied with the SIM card. If not, or you have lost it. Contact your service provider.

If you enter an incorrect PUK then times in succession, the SIM card becomes invalid.

Contact your service provider for a new card.

#### IV. PUK2

It's composed of 8 digits and it supplied with some SIM cards, is required to change a disabled PIN2. If you lose the coed, contact your service provider. If you enter an incorrect PUK2 ten times in succession, you will not be able to access the functions requiring the PIN2. Contact your service provider for a new card.

### V. Change PIN or PIN2 code

User can change the PIN or PIN2 code to any 4 to 8 digits number.

### **VI. Set PIN Check**

This feature asks for the PIN code whenever the phone is powered on. **Note:** If user enters the wrong PIN code three times, the SIM card is automatically blocked

### VII. PUK/PUK2 Code

The PUK (Personal Unblocking Key) and PUK2 codes is 8 digits that usually come from your service provider along with the SIM card. Used to unlock SIM cards after the wrong PIN has been entered repeatedly.

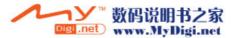

### III. Making a Call

### I. Using Digit Keys

Enter the phone number in the idle mode then press [SEND]

### **II. Using Turbo Dial**

Press and hold a location to call on Wait Mode connects a call to the representative number of the appropriate location.

If the location number is '2', press and hold the dial [2]

If the location number is '21', press the dial [2] key and press and hold [1].

\* It is possible to use Turbo dial numbers stored in SIM card.

You can switch Turbo dial setting between Phone entry and SIM entry. Please see details for Turbo set in phone book.

### III. Using Phone Book entry

Search for a number in the phone book, then press [SEND] to make a call.

W Use Redialing : After a call fails, user phone try calling again of last number. (In case Redial is set to 'On')
 Press [SEND] then appears Call list.

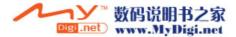

### IV. Receiving a Call

When user receives a call, user phone rings or vibrates and displays an incoming call notice. When the folder is closed, answer the call after opening the folder. (In case [Folder open] is selected) When the folder is opened and the phone rings, press any key. (In case [Anykey press] is selected) \*Except [END] key

\* You cannot receive calls when PIN is locked.

### V. Missed a Call

If user unable to answer a call, the number of missed call is displayed.

- 1. Time and number (In case CLI is supported) is displayed.
- 2. The latest call information appears on the display

### VI. In Call menu

Many of the menus that user can use during a call. Press [Menu](left softkey) during a call to connect some of the in-call menu. Menu selection depends on the state of the call, the type and setting of user SIM card and subscription to these services.

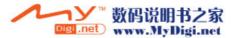

#### I. Phone book

This option displays the phonebook and its menus.

- 1. Press [Menu], then move to "Phone Book"
- 2. Press [OK]
- 3. Scroll to the desired item and press [OK]. Now all phonebook functions are available. (see "Phone Book" on Main Menu)

### II. Message

This option displays come part of the Message service menus.

- 1. Press [Menu], then move to "Message"
- 2. Press [OK]
- 3. Then select desired sub menu and press[OK]

### III. Mute On/Off

User can must any active call. Muting means that user can hear the other person but they can't hear user voice.

- 1. .While in a call, press [Menu], then scroll to 'Mute'
- 2. Press [OK]. "Mute" appears on screen.
- 3. To resume speaking, press 'Mute Off'

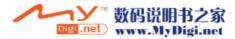

### **Basic Function**

#### IV. Hold

User can place a current call on hold and accept an incoming call, or start a second call.

- 1. While in a call, press [ANS].
- 2. Select "Hold & Ans", then press [OK]

To return to the call, press "Switch"

- While in a call, press [right soft key] then pop-up menu appears. It has "End on call / End held call / End all " User can select follow items,
  - End on call : Ends a call user put on hold.
  - End held call : Ends current active call.
  - End all : Ends all connected calls.

If supported by service provider, more people can take part in a call.

- 1. When call is incoming, press [SEND], then user phone answer mode.(If user select 'Reject' call is rejected.)
- 2. Press [**Menu**], then it has 'Drop & Answer / Hold & Answer / Reject' menus. Select 'Hold & Answer', then the screen both display 'In call' and 'Held call'.
- 3. Press [Menu], then Select "Join"
- 4. User phone displays, active call indicator with the new active call.

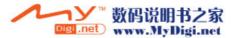

### **Basic Function**

### V. Hold & Switch

Switches between the active call and the one on hold call.

- 1. When call is incoming, press [SEND], then phone becomes answer mode. (If user selects 'Reject', then call is rejected.)
- 2. Press [Menu] then is has 'Drop & Answer / Hold & Answer / Reject' menus.

Select 'Hold & Answer' then the screen both display 'Active call' and 'Held call'

- 3. Press "Switch" then switches between the active and hold call.
- **※** Reject Waiting Call
  - User can reject an incoming call by pressing and holding "Reject"
  - While in a call, user presses "Reject", pop-up menu appears.
  - User moves to the desired item and press[OK]

### VI. Split

Lets user talk privately with one person from a conference call.

- 1. When the "Conference Call" states, select "Menu"
- 2. Press 'Navigation key' to move the desired call then press[OK]
- \* To end a connected or held call etc.. press right softkey to select end a call option.

For ending a call, press [Menu] and select desired item then press [OK]

It has 'End on call / End held call / End all call'

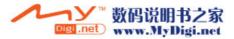

### VII. Sub LCD

The status icon on sub LCD is different from main LCD.

When message or call is coming, you can see caller number on sub LCD.

When folder is closed, press and hold volume button to turn the backlight on.

After backlight is turned on, pressing upper or lower volume key toggle clock type

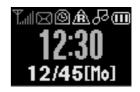

### VIII. Quick Access in idle mode

In the idle mode, user can access designated menu just pressing designated navigation key.

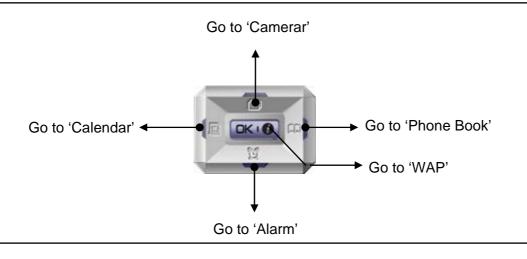

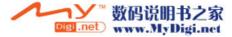

# IX. Storing Number

User can store the phone number on Phone or SIM card. It's possible store number up to 300 entries in phone book

- 1. Enter a number in idle mode
- 2. Select [Save]
- 3. Select [SIM] or [Phone]
- 4. Press [Save]
- 5. Enter content and then press [Save]

Also user can store phone number through the 'New entry' of "Phone book" or "Call History"

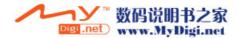

### Selecting Main menu item

Press [Main]

User may select user preferred d menu with navigation key and the following 9 menus are available to use :

| 1. Phone book | 4. Setting     | 7. Entertainment |
|---------------|----------------|------------------|
| 2. Call logs  | 5. Data folder | 8. Utilities     |
| 3. Camera     | 6. Scheduler   | 9. STK           |

User may select the menu with navigation key or by pressing the number corresponding to each menu.

Once user select the menu, then press [OK] key.

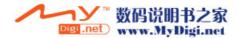

### I. Phone book

I. Phone book

User can store phone numbers and its names in the memory of user SIM card or Phone memory.

User can store up to 300 numbers in the phone memory. SIM card memory is depends on SIM card capability.

### 1. Access to Phone book

- By scrolling
  - 1. Press [Main]
  - 2. Scroll to [1.Phone book] using upper/lower navigation key., then press [OK]. (Or press digit 1)
  - 3. Then press [OK]

### By shortcut

Press the [Right side navigation key] in idle mode

### 2. Storing Number

#### Through the Phone book menu

- 1. Press [Main]
- 2. Scroll to [1.Phone book] using upper/lower navigation key, then press [OK]. [or press digit 1]
- 3. Enter the [1.Phone book] using upper/lower navigation key, then press [OK]. [or press digit 1]
- 4. Press [Menu], then select [1.New Entry]
- 5. Select an icon.
- 6. Enter contents and then press [Save]

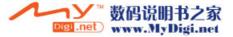

### Through the idle mode

- 1. Enter a number in idle mode
- 2. Press [Save]
- 3. Select an icon.
- 4. Enter contents to input and then press [Save].

#### **\* Phone book Edit Details**

- Name : You can enter the name
- Location : You can enter location
- Avatar / Picture : You can change Avatar or Picture.
- Number(Home/Cellular/Office/Other) : You can enter number.
- E-mail : You can enter e-mail address.
- Group : You can select group type.
- Bell : You can select desired bell when call is coming.
- Indicator : You can select the incoming call light.
- Anniversary : You can enter anniversary date

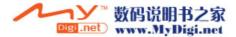

### **\*** About Phone book ' Menu' (The 'left soft key' menu includes the following options)

- New entry : It add new entry.
- Send a MSG. : It moves to "New Message" part.
- Send a MMS : It moves to "MMS Message" part
- Copy to SIM (or Phone) : It allows user to copy the selected item to another location.(SIM card or Phone)
- Delete : Deletes selected item after confirmation.
- Delete all : Deletes all stored information after confirmation.
- Find by name : It allows user to search the number by name
- Find by number : It allows user to search the number by number.

#### II. Group edit

User can arrange the names and phone numbers saved in the phone book into groups. For each group, user can set the specific ring tone when receive a call. Basically 7 group are provided. Among the them, 4 groups(General, Family, Friend, Work) are fixed name and other 3 groups are changeable name.

- 1. Press [Main]
- 2. Scroll to [1.Phone book] using upper/lower navigation key, then press [OK]. (or press digit 1)
- 3. Scroll to [2.Group edit] using upper/lower navigation key, then press [OK]. (or press digit 2)
- 4. Press [Edit] in the group list. User can select follow items.
  - In case 'Rename' select : It will be able to change the name of group
  - In case 'Group bell' select : It's possible to change the bell of group

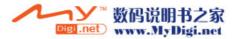

#### III. Turbo set

Once user have stored phone numbers in the SIM card or Phonebook, user can easily dial them without needing to remember the numbers. User can be set default location SIM or Phone for using turbo dial

- 1. Press [Main]
- 2. Scroll to [1.Phone book] using upper/lower navigation key, then press [OK]. (or press digit 1]
- 3. Scroll to [3.Turbo Set] using upper/lower navigation key, then press [OK]. (or press digit 3)
- 4. Select [SIM] or [Phone]
  - For memory location 001~009 : Press and hold the last digit.
  - For memory location 010~300 : Press the first /second digit(s) and hold down the last digit.

#### **IV. Memory status**

User can check the status of SIM card and phone book memory. If memory full appears, user cannot save any more numbers until you have deleted an item.

- 1. Press [Main]
- 2. Scroll to [1.Phone book] using upper/lower navigation key, then press [OK]. (or press digit 1)
- 3. Scroll to [4.Memory status] using upper/lower navigation key, then press [OK]. (or press digit 4)

### V. My number

Phone Numbers assigned to SIM card are saved in My Number if allowed by the card.

Scroll to the desired name or number, and press [OK]

- 1. Press [Main]
- 2. Scroll to [1.Phone book] using upper/lower navigation key, then press [OK]. [or press digit 1]

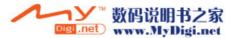

3. Scroll to [5. My number] using upper/lower navigation key, then press [OK]. [or press digit 5]

#### VI. My profile

It shows information entered by you.

- 1. Press [Main]
- 2. Scroll to [1.Phone book] using upper/lower navigation key, then press [OK]. (or press digit 1)
- 3. Scroll to [6.My profile] using upper/lower navigation key, then press [OK]. (or press digit 6)

### **% My Profile Details**

- Name : You can enter name
- Avatar / Picture : You can change avatar or Picture.
- Job title : You can enter job title.
- Address : You can enter address.
- Home : You can enter home number
- Cellular : You can enter cellular phone numbers.
- Office : You can enter office phone numbers
- Other : You can enter the others number.
- E-mail : You can enter e-mail address.
- Birthday : You can enter birthday.

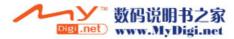

### **II.Call logs**

Phone registers the information of missed, answered, dialed calls and the approximate length and cost of user calls. When press [**OK**] in the "**Call logs**", user can view the date & time, name & number of the call. Pressing the upper or lower navigation key to move next or previous call list.

### I. Dialed call

It displays the last call list up to 30.

Time and date is displayed together with the name and number when the call was made. Picture or Avatar is displayed if stored.

- 1. Press [Main]
- 2. Scroll to [2.Call logs] using upper/lower navigation key, then press [OK]. [or press digit 2]
- 3. Scroll to [1.Dialed call] using upper/lower navigation key, then press [OK]. [or press digit 1]

#### \* When press 'Menu'(Left softkey) in the dialed call list.

- Save : It stores selected call.
- Delete : It deletes selected item after confirmation
- Delete All : It deleted all selected lists after confirmation

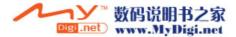

### II. Answered call

It displays the last call list up to 30.

Time and date is displayed together with the name and number when the call was made. Picture or Avatar is displayed if stored.

- 1. Press [Main]
- 2. Scroll to [2.Call logs] using upper/lower navigation key, then press [OK]. (or press digit 2)
- 3. Scroll to [2.Answered call] using upper/lower navigation key, then press [OK]. (or press digit 2)
- \* When press 'Menu' (Left softkey) in the dialed call list.
  - Save : It stores selected call.
  - Delete : It deletes selected item after confirmation
  - Delete All : It deletes all selected lists after confirmation

### III. Missed call

It displays the last call list up to 30.

Time and date is displayed together with the name and number when the call was made. Picture or Avatar is displayed if stored.

- 1. Press [Main]
- 2. Scroll to [2.Call logs] using upper/lower navigation key, then press [OK]. (or press digit 2)
- 3. Scroll to [3.Missed call] using upper/lower navigation key, then press [OK]. (or press digit 3)

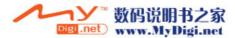

#### **IV. Call Time**

This feature enables to display the call time from the start of service up to the present time

- 1. Press [Main]
- 2. Scroll to [2.Call logs] using upper/lower navigation key, then press [OK]. (or press digit 2)
- 3. Scroll to [4. Call time] using upper/lower navigation key, then press [OK]. (or press digit 4)
  - Last Call time : It displays duration of users incoming and outgoing calls in hours, minutes and seconds.
  - Total Call time : It displays the cumulative call time
    - \* Pressing "Reset" : It reset the selected call timers

### V. Call cost

This feature enables to display the cost of call. This feature depends on service provider.

- 1. Press [Main]
- 2. Scroll to [2.Call logs] using upper/lower navigation key, then press [OK]. (or press digit 2)
- 3. Scroll to [5.Call cost] using upper/lower navigation key, then press [OK]. (or press digit 5)
- Last call cost : The cost of the last call made.
- Total call cost : The total cost of all calls made since the cost counter was last reset.
- \* Pressing "Reset" : It clears selected call cost

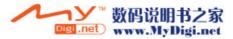

### III. Camera

User can take pictures and send them to other people in a MMS or e-mail attachment. User can also use a picture as background image, or save it together with a contact in phone book so that the picture appears when that person calls. Camera produces JPEG format.

### I. Shooting

In this menu, user can take pictures and record a video clip.

- 1. Press [Main]
- 2. Scroll to [3.Camera] using upper/lower navigation key, then press [OK]. (or press digit 3)
- 3. Scroll to [1.Shooting] using upper/lower navigation key, then press [OK]. (or press digit 1)
- 4. Scroll to desire item, then press [OK].
- % Press [Camera] key(Upper navigation key)

#### 1. Photo Shot

This feature enables to take a picture and save it.

### \* About 'Menu'

When the camera is activated, press [Menu] for the following options.

1. Self timer : When user takes a self-portrait, it automatically takes a photo after specified time.

Camera operates automatically.

▶ 5 sec / 7 sec / 9 sec / 12 sec / 15sec

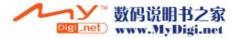

2. Mode : User can change the mode.

- Auto / Sunny / Cloudy / Fluorescent / Tungsten
- 3. Size : User can select image size.
  - ▶ Resolution : 64x96, 160x120, 176x144, 320x240, 640x480
- 4. Quality : User can select image quality.
  - ► High / Mid / Low

### 2. Serial Shot

This feature enables to take a picture in a serial.

### ※ About 'Menu'

When the camera is activated, press [Menu] for the following options

- 1. Serial Count : User can select the number of serial shot.
  - 3 times / 5 times / 7 times / 9 times
- 2. Self Timer : When user takes a self-portrait, it automatically take a photo after specified time

Camera operates automatically.

- ▶ 5 sec / 7 sec / 9 sec / 12 sec / 15 sec
- 3. Mode : User can change the mode.
  - Auto / Sunny / Cloudy / Fluorescent / Tungsten
- 4. Size : User can select image size
  - ▶ Resolution : 64x96, 160x120, 176x144, 320x240, 640x480

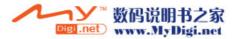

5. Quality : User can select image quality.

► High – Mid – Low

\* Frame function is not supported during serial shot

### 3. Video Shot

You can store moving picture. Default record resolution is preset to "160x120".

### ※ About 'Menu'

When the camera is activated, press [Menu] for the following options.

1. Self Timer : When user take a self-portrait, user can select time until shooting. Camera operates automatically.

▶ 5 sec - 7 sec - 9 sec - 12 sec

- 2. Mode : User can change the mode.
  - Auto Sunny Cloudy Fluorescent Tungsten
- 3. Size : User can select image size.
  - Resolution : 64x96, 120x160, 176x144
- 4. Quality : User can select image quality.
  - ► High Mid Low
- \* Frame function is not supported during video shot

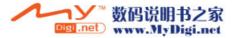

#### **\*** About detail menu on preview mode

Moving each items using a left/right navigation key, then pressing upper/lower navigation key to adjust.

- 1. Zoom : It adjusts zoom level by using upper/lower navigation key.
  - Upper key : Zoom in.
  - Lower key : Zoom out
- 2. Brightness : It adjusts brightness level by using upper/lower navigation key.
  - Upper key : Its makes display brighter.
  - Lower key : Its makes display darker.
- 3. Effect : User can select different effects.
- 4. Frame : It enable to change frame of image.

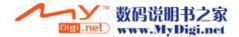

#### II. Album

This feature enables to manage items which it stored photo and record image

- 1. Press [Main]
- 2. Scroll to [3.Camera] using upper/lower navigation key, then press [OK]. (or press digit 3)
- 3. Scroll to [2.Album] using upper/lower navigation key, then press [OK]. (or press digit 2)
- 4. Scroll to desire item, then press [OK]

### 1. Photo Album

User can review or delete the stored photos. User can also change the photo's name.

#### \* About photo album 'Menu'

- 1. Large view : It shows the photos as a large image.
- 2. List view : It goes back to list mode
- 3. Send a MMS : It sends the photo as a MMS to other people.
- 4. Save to idle : User set the photo as idle screen.
- 5. Photo editor : It sends the selected photo to Photo editor to edit picture.
- 6. Rename : User can change the name of the photo.
- 7. Delete : It deletes the selected photo.
- 8. Delete all : It deletes all of the photos saved in the phone.
- 9. Information : It shows a information of stored photo about file name, format, size...

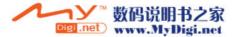

#### 2. Video Album

User can review or delete the stored video files. User can also change the file name.

# ※ About video album 'Menu'

- Send a MMS : It sends to the recording file as MMS to other people.
- Rename : User can change the name of the file
- Delete : It deletes the photo.
- Delete all : It deletes all of the photos saved in the phone.
- Information : It shows a information of stored photo about file name, format, size...

# **III. Photo editor**

User can make various effects for the stored or new photos. When you enter into photo editor, menu bar is actived while toolbar is inactive state.

- 1. Press [Main]
- 2. Scroll to [3.Camera] using upper/lower navigation key, then press [OK]. (or press digit 3)
- 3. Scroll to [3.Photo editor] using upper/lower navigation key, then press [OK]. (or press digit 3)

# **\*** About Detail of Photo editor

- Photo Open : It goes to Photo Album, then opens the stored picture.
- Photo Shot : It goes to preview state.
- Photo Toolbar : It edits toolbar items.

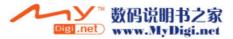

- Photo Exit : It exits photo editor and back to previous menu.
- Frame : It applies frame to picture. Change frame using or right soft key.
- Filter : It applies filter into picture. Change filter using or right soft key

"Normal / Mono / Sepia / Moon/ Fog/ Negative"

- Text : It enter text on the picture.

#### **IV. Setting**

User can choose shutter sound and adjust image quality and size,etc. User can also configure various setting value of the phone.

- 1. Press [Main]
- 2. Scroll to [3.Camera] using upper/lower navigation key, then press [OK]. (or press digit 3)
- 3. Scroll to [4.Setting] using upper/lower navigation key, then press [OK]. (or press digit 4)
- 4. Scroll to desire item, then press [OK]

# 1. Shutter sound

This feature enables to select the shutter sound.

#### 2. Image size

This feature enables to select the image size. The range of resolution is 64x96, 160x120, 176x144, 320x240, 640x480

#### 3. Quality

This feature enables to select the image quality.

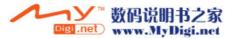

#### 4. Serial count

This feature enables to select the number of serial shot.

#### 5. Set flash

User can set the flash status..

# 6. Display mode

User can select the display mode.

- In case 'On' is selected : It displays photo information with icon on the photo screen.
- In case 'Off' is selected : It doesn't display photo information icon on the photo screen

# 7. Lock album

This feature enables to lock the album. If user want to show the album when lock mode, user must enter the password.

# V. Memory

User can check how much space is left. If memory full appears, user cannot save any more pictures any more until you have deleted an item from the phone memory.

# 1. Press [Main]

- 2. Scroll to [3.Camera] using upper/lower navigation key, then press [OK]. (or press digit 3)
- 3. Scroll to [5.Memory] using upper/lower navigation key, then press [OK]. (or press digit 5)

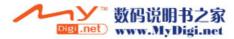

# **IV. Setting**

#### I. Sound

User can use the sound settings feature to customize various settings.

- 1. Press [Main]
- 2. Scroll to [4.Setting] using upper/lower navigation key, then press [OK]. (or press digit 4)
- 3. Scroll to [1.Sound] using upper/lower navigation key, then press [OK]. (or press digit1)
- 4. Scroll to desire item, then press [OK]

# 1. Ringer Tone

User can change a ringer tone when a call is received.

When ringer tone is scrolled, the ring tone is played.

# 2. Adjust Volume

This feature enables to adjust the volume to one or five levels. Adjust volume using upper/lower navigation key. To adjust other item(Bell / keypad / Earpiece), use left/right navigation key

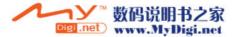

# 3. Ringer type

This feature enables to change receive tone sound when a call or message is received.

| When call or message is coming |                                             |  |  |  |
|--------------------------------|---------------------------------------------|--|--|--|
| Bell                           | Bell rings                                  |  |  |  |
| Vibrator                       | Vibrator operates                           |  |  |  |
| $Vib. \Rightarrow Bell$        | Vibrator operates then Bell rings           |  |  |  |
| Vib. + Bell                    | Vibrator and Bell operates at the same time |  |  |  |
| Sliding Bell                   | Ring tone increases in step.                |  |  |  |

#### 4. Alert tone

User can set up a various alert tone.

| Alert Tone Type | Description                                                      |  |  |
|-----------------|------------------------------------------------------------------|--|--|
| Connection      | Alert tone rings when call is connected                          |  |  |
| Out of SVC      | Alert tone rings when                                            |  |  |
| 1 min Alert     | Alert tone rings before 10 second when call time passes 1 minute |  |  |
| Confirm         | When menu is selected, confirm ring sounds                       |  |  |
| Main sound      | Sound rings when main menu scrolled                              |  |  |
| Power on        | Power on sound                                                   |  |  |
| Power off       | Poser off sound                                                  |  |  |

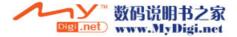

#### 5. Key tone

It enables to change key tone when press keys on the keypad.

User selects 'Water, Drum, Chinese voice, English voice or DTMF tone' .

\* The battery consumption is increased if Water, Drum, Chinese voice, English voice is selected .

#### 6. Message tone

User can select alert tone of incoming messages.

#### II. Display

User can set the display value according to the phone status.

- 1. Press [Main]
- 2. Scroll to [4.Setting] using upper/lower navigation key, then press [OK]. (or press digit 4)
- 3. Scroll to [2.Display] using upper/lower navigation key, then press [OK]. (or press digit2)
- 4. Scroll to desire item, then press [OK]

# 1. Set Graphic

User can change wall paper graphics. Using upper or lower navigation key to scroll the images Pressing the left or right navigation key to switch main or sub LCD

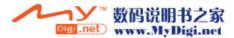

# 2. Backlight

User can set a period of backlight time for main LCD or Keypad

1. LCD : It provides 3 mode. "Normal mode / Save 1 mode / Save 2 mode"

|             | Backlight state              |                    |                    |  |  |
|-------------|------------------------------|--------------------|--------------------|--|--|
| Normal mode | Backlight turn on for 10 sec | Dim mode for 20sec | Backlight goes out |  |  |
| Save mode 1 | Backlight turn on for 10 sec | Backlight goes out |                    |  |  |
| Save mode 2 | Dim mode for 20 sec          | Backlight goes out |                    |  |  |

2. Keypad : User set the keypad backlight time, it helps conserve battery power.

" For 5 sec / For 10 sec / Always Off"

# 3. Idle banner

User can edit idle banner.

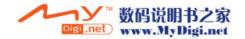

#### III. Phone set

This part is customized to suit user preferences about many different features.

- 1. Press [Main]
- 2. Scroll to [4.Setting] using upper/lower navigation key, then press [OK]. (or press digit 4)
- 3. Scroll to [3.Phone set] using upper/lower navigation key, then press [OK]. (or press digit3)
- 4. Scroll to desire item, then press [OK]

# 1. Language

User can choose a display language between Chinese and English

#### 2. Phone mode

User can customize the ringer type for various events and environments. The default mode is preset to "Normal" and when other mode is selected, the mode can be change by user as following.

|               | Normal | Meeting  | Street      | Concert     | Car  |
|---------------|--------|----------|-------------|-------------|------|
| Incoming call | Bell   | Vibrator | Bell + Vib. | Vibrator    | Bell |
| Message Tone  | Bell   | Vibrator | Bell + Vib. | Vibrator    | Bell |
| Key Tone      | On     | Off      | ON          | Off         | On   |
| Alarm         | Bell   | Vibrator | Bell + Vib. | Vibrator    | Bell |
| Auto Redial   |        |          |             |             | On   |
| Backlight     |        |          |             | Save mode 2 |      |

\* In the idle mode, press [#] for a while, the 'Phone Mode' appears.

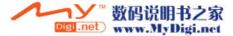

#### 3. Time and Date

User can change the current time and date

- 1. Select mode : User changes the display form about 'Home/Dual/None' (Default is 'Home')
  - Home : It displays time and date of 'Home'
  - Dual : It displays time and date both of 'Home & Local'
  - None : Anything it doesn't display.
- 2. Time & Date : User sets the time zone for user area and other area.

Home / Region

#### 4. Time format

It changes the time and date format.

1. Time format : User can choose a time format between 12 hours and 24 hours.

24 hours / 12 hours

2. Date format : User can choose a date format

YYYY/MM/DD, MM/DD/YYYY, DD/MM/YYY

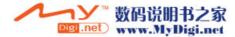

#### 5. Answer option

It can change the way of answer.

1. Folder open : User answers the incoming call by folder opening. In folder open states,

press [SEND] to answer call

- 2. Anykey press : User answers the incoming call by briefly pressing any key, except [END] and [Right soft] key.
- 3. Send key Answer : The user must use the [SEND] to meet listens to the telephone

#### 6. Auto redial

If user fails the call, phone attempts to connect again.

# 7. Data mode

It allows user to enable or disable the date mode

#### 8. GPRS set

It enables to set the GPRS network.

- 1. Auto : It searches GPRS network automatically in anywhere.
- 2. Manual : It searches GPRS network on the place where GPRS network exist.

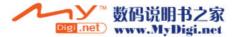

#### **IV. Security set**

This feature locks user phone to prevent an unauthorized person from using it.

- 1. Press [Main]
- 2. Scroll to [4.Setting] using upper/lower navigation key, then press [OK]. (or press digit 4)
- 3. Scroll to [4.Security set] using upper/lower navigation key, then press [OK]. (or press digit4)
- 4. Scroll to desire item, then press [OK]

# 1. Phone lock

This feature enables to prevent an unauthorized person from using. When the phone is lock status, user must enter the 4-digit phone password. The password is set to "0000". To change the phone password, refer to the "Change PWD" menu option.

- 1. Lock Now : If phone lock is on, the message 'Phone locked' appears each time user turn the phone on.
- 2. Auto Lock : If the phone lock is set to automatic, user do not need to enter phone lock code until a different SIM card is inserted in the phone
  - Enable : It is required to enter the phone password when user switches the phone on
  - Disable : It is not asked to enter the phone password when user switches the phone on

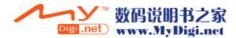

# 2. SIM PIN

1. PIN check

When this feature is enabled, user must enter user PIN each time user switches the phone on.

So any person who does not have user PIN can't use user's SIM card without approval.

- Enable : User must enter the PIN each time the phone is switched on.
- Disable : The phone connects directly to the network when user switch it on.
- 2. Change PIN 1

This feature enables user to change current PIN to a new one., provided that the PIN Check feature is enabled. User must enter the current PIN before user can specify a new one. User can change user PIN 1(4~8digit) or PIN2 (8digit )code. Once user have entered a new PIN, user is asked to confirm it by entering it again.

3. Change PIN 2

This feature enables user to change current PIN 2 to a new one. User must enter the current PIN 2 before user can specify a new one. Once user have entered a new PIN 2, user are asked to confirm it by entering it again.

\* If user make mistake while entering the code, 'Invalid code' appears. If user enter wrong code three times, the PIM code is blocked. To unblock the PIN code, user should enter 'PUK code'

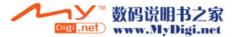

#### 3. Master reset

This feature resets all of phone features setting to factory default values.

\* If user makes a mistake while entering password, 'Invalid code' appears. User should try again to enter correct one. If correct password entered, phone setting will be set to factory default and phone will be restarted.

#### 4. Master clear

This feature formats the file system and deletes all saved data. (such as phone book entries, call history list and others)

If user make a mistake while entering password, 'Invalid password. Try again' appears. Then user should try again to enter correct one. If correct password entered, phone will display 'Waiting...' message and then do master clear operation. After operation finished, phone will be restarted

#### 5. Change PWD

This features enables user to change current phone password to be a new one. User must enter the current password before user can specify a new one.

\* The password is factory set to "0000"

#### 6. FDN

The FDN(Fixed Dial Number) mode, if supported by user SIM card, allows user to restrict user outgoing calls to a limited set of phone numbers. Contact user service provider for more details

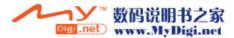

#### V. Network set

A number of features in included in this part has something to do with network services. These are special services that user arrange through service provider. Before user can take advantage of any of these network services, user must subscribe to them through user service provider and obtain instructions for their user from service provider.

#### 1. Press [Main]

- 2. Scroll to [4.Setting] using upper/lower navigation key, then press [OK]. (or press digit 4)
- 3. Scroll to [5.Network set] using upper/lower navigation key, then press [OK]. (or press digit5)
- 4. Scroll to desire item, then press [OK]

#### 1. Call divert

With call divert user can direct user incoming calls to another number. For details contact user service provider.

- 1. Divert Always : All calls are diverted.
- 2. On busy : Calls are diverted if user already on another call.
- 3. No reply : Calls are diverted if user don't answer the phone.
- 4. Unreachable : Calls are diverted if user isn't in an area covered by user service provider.
- 5. Cancel : All call diverting options are cancelled.

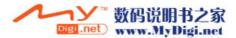

# 2. Call Barring

This service allows user to restrict user calls.

- 1. All outgoing : All calls cannot be made.
- 2. Int' I Call : International calls cannot be made.
- 3. Int' IExpHome : When abroad, calls can be made only to numbers within the current country and to user home country, which is the country where user home network provider is located.
- 4. All Incoming : All calls cannot be received.
- 5. In.At Abroad : Calls cannot be received when user using phone outside of home service area.
- 6. Cancel all : All call barring settings are deactivated.
- 7. Change PWD : User can change the call barring password

#### 3. Call Waiting

This service enables user to be informed when someone is trying to reach user during another call.

#### 4. Caller ID

User can prevent user phone number from being displayed on the phone of the person being called.

- 1. Default : The default setting provided by the network is used.
- 2. Hide Number : User number is not displayed on the other person's phone.
- 3. Send Number :User number is sent each time user make a call.

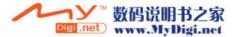

#### 5. Network Setup

1. Select Mode : User can select available network. (Manual Select / Auto Select)

Please be careful the phone may not operate properly if user change network set up.

- 2. Available Network : User's phone search available network
  - Add Add from available : Add preferred network from available network
    - Add from known : Add preferred Network from known network
  - Display : It shows the network which it prefers
- 3. Known NET : Use can select network in the known network lists

# VI. Net account

This feature is a basically information of set for browser connection. User can save the settings that are in order to access the WAP service that user want to use. Some settings are not necessarily compulsory. Please consult network operator or service provider for more information. Detail menus are same as following

- Profile name : GPRS CMCC
- Bearer type : GSM-CSD, GSM-GPRS
- Connection type : HTTP, WSP CL, WSP CO
- Gateway : gateway address in "xxx.xxx.xxx.xxx" format
- Port : gateway port
- APN : available only for GPRS (i.e. cmwap)
- Dial number : available only for CSD (i.e. 17266)
- User ID : Write user ID
- Password : Write user password

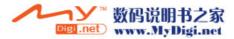

# V. Data folder

#### I. Download

In this menu, user can view the list of download items from the server. (Pictures, Photos, Bell & Melody, Games...etc.) Each items is indicated with a specific icon. When the memory is full, a warning message is displayed.

#### 1. Press [Main]

- 2. Scroll to [5.Data folder] using upper/lower navigation key, then press [OK]. (or press digit 5)
- 3. Scroll to [1.Download] using upper/lower navigation key, then press [OK]. (or press digit 1)
- 4. Scroll to desire item, then press [OK]

#### 1. Image

This folder is used to store the image contents that through the WAP browser you received or downloaded.

#### 2. Sound

This folder is used to store the sound contents through the WAP browser you received or downloaded

#### 3. Others

This folder is used to store the other contents that through the WAP browser you received or downloaded

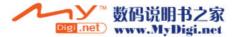

# II. Photo

This folder is used to store the photos that you've taken a picture using a camera.

- 1. Press [Main]
- 2. Scroll to [5.Data folder] using upper/lower navigation key, then press [OK]. (or press digit 5)
- 3. Scroll to [2.Photo] using upper/lower navigation key, then press [OK]. (or press digit 2)
- 4. Scroll to desire item, then press [OK]

# III. Video

This folder is used to store the video files that you've taken a picture using a camera.

- 1. Press [Main]
- 2. Scroll to [5.Data folder] using upper/lower navigation key, then press [OK]. (or press digit 5)
- 3. Scroll to [3.Video] using upper/lower navigation key, then press [OK]. (or press digit 3)
- 4. Scroll to desire item, then press [OK]

# IV. Avatar

This folder is used to store the avatar items. User can save the these to the idle screen.

- 1. Press [Main]
- 2. Scroll to [5.Data folder] using upper/lower navigation key, then press [OK]. (or press digit 5)
- 3. Scroll to [4.Avatar] using upper/lower navigation key, then press [OK]. (or press digit 4)
- 4. Scroll to desire item, then press [OK]

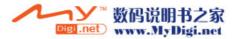

# **VI. Schedule**

This feature enables to view the calendar and manage schedule, etc..

#### I. Schedule

If user stores schedule, it sounds alarm on the appropriate and displays the stored content.

- 1. Press [Main]
- 2. Scroll to [6.Scheduler] using upper/lower navigation key, then press [OK]. (or press digit 6)
- 3. Scroll to [1.Schdeule] using upper/lower navigation key, then press [OK]. (or press digit 1)
- 4. Select the date, then press [OK]

#### **\* Entering Schedule**

1. Select date : To enter schedule, select the date and press [OK].

If you try to add schedule on the same day, press menu and then select 'Add' Stored schedule is indicated with a small mark. User can enter 16 characters (English character :32) You can store one or more schedules at a same date. To store schedule for a same date, select the date for which user want to store

- 2. Enter alarm : If user wants the alarm to ring on the set date, then set the time.
- 3. Reminder time : Select 'On time, Before 1H(1hour), Before 1 D(Day), Off' using the navigation key.
- 4. Alert Ring : If user wants to change alert ring, press [Chng]. You can change the ring tone.

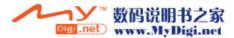

#### **\*** About schedule 'menu'

- Add : It enables to enter new schedule.
- Delete : It deletes selected item after confirmation
- \* To delete all stored schedule, press [MENU] in the calendar screen and select "Delete all"

#### Access to Calendar

Press the [Left side of navigation key] in idle mode.

# II. To do

You can save a note for a task that user have to do, select a priority level for the note and mark it as done when user have completed it. You can enter up to 16 characters. (English character :up to 32)

- 1. Press [Main]
- 2. Scroll to [6.Scheduler] using upper/lower navigation key, then press [OK]. (or press digit 6)
- 3. Scroll to [2.To do] using upper/lower navigation key, then press [OK]. (or press digit 2)
- 4. Enter each of items , then press[Save].

# \* About detail of 'To do'

- 1. Due date : Enter due date
- 2. Priority : Select high, normal or low priority using the navigation key.
- 3. Status : Marked on about task completed or not completed.

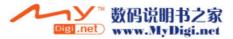

#### III. Memo

You can store a short memo.

- 1. Press [Main]
- 2. Scroll to [6.Scheduler] using upper/lower navigation key, then press [OK]. (or press digit 6)
- 3. Scroll to [3.Memo] using upper/lower navigation key, then press [OK]. (or press digit 3)
- 4. Enter memo, then press [OK].

If you try to add Memo on the same day, press menu and then select "Add". You can enter up to 40 characters.

(English character : up to 80)

#### **\*** About 'Menu' of Memo

- Add : It enables to enter new menu.
- Delete : It deletes selected item after confirmation
- Delete all : It deletes all stored items after confirmation

# **IV. Anniversary**

- 1. Press [Main]
- 2. Scroll to [6.Scheduler] using upper/lower navigation key, then press [OK]. (or press digit 6)
- 3. Scroll to [4.Anniversary] using upper/lower navigation key, then press [OK]. (or press digit 4)
- 4. Enter anniversary , then press  $\left[ \textbf{OK} \right]$

If the data exists in selected date, it appears stored anniversary list, and if the data does not exist, it moves anniversary input mode. If you try to add Anniversary on the same day, press menu and then select 'Add'

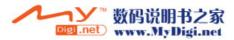

# Main Menu

#### **\***Detail of 'Anniversary'

- Name : Enter name
- Solar/Lunar : Select lunar or solar.
- Date : Enter anniversary date.
- Time : Enter reminder time
- Event : Select 'Anniversary, Birthday or Engagement'.
- Reminder time : Select 'On time, Before 1H(hour), Before 1 D(day) or Off'.
- Alert Ring : If user want to change alert ring, press [Chng].

#### **\*** About anniversary 'Menu'

- Add : It enables to enter new item
- Delete : It deletes selected item after confirmation
- Delete all : It deletes all stored items after confirmation

# V. Auto On / Off

Phone is automatically powered on and off according to set time

- 1. Press [Main]
- 2. Scroll to [6.Scheduler] using upper/lower navigation key, then press [OK]. (or press digit 6)
- 3. Scroll to [5 Auto On/Off] using upper/lower navigation key, then press [OK]. (or press digit 5)
- 4. Enter time, then press [OK]

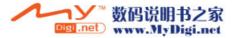

# 7. Entertainment

#### I. Game

User can enjoy two type games with user phone.

- 1. Press [Main]
- 2. Scroll to [7.Entertainment] using upper/lower navigation key, then press [OK]. (or press digit 7)
- 3. Scroll to [1.Game] using upper/lower navigation key, then press [OK]. (or press digit 1)

# 1. Cargador

Scroll to [1.Cargador] using upper/lower navigation key, then press [OK]. (or press digit 1)

- 1. Start : It continues the last game that user executed
- 2. Go to Level : Enter level that user like to play, then press OK. Total 80 step is provided.
- 3. Help : It shows key key map and simple game guide.

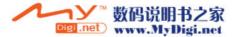

## 2. Blackjack

Scroll to [2.Balckjack] using upper/lower navigation key, then press [OK]. (or press digit 2)

1. Start : It starts the game.

2. Help : It shows key map and simple game guide.

- Press 1, 2, 3 to bet. (Press 1 : 10\$, Press 2 : 20\$, Press 3: 50 \$)

- Press OK : HIT

\* Using the side key, user can adjust game sound during the game

# II. Avatar

You can set the avatar in user's taste. You can set it as wallpaper

1. Press [Main]

- 2. Scroll to [7.Entertainment] using upper/lower navigation key, then press [OK]. (or press digit 7)
- 3. Scroll to [2. Avatar] using upper/lower navigation key, then press [OK]. (or press digit 2)

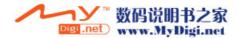

#### **%Making a Avatar**

- Enter Avatar
- Select item by using left/right navigation key.

 $(Hair \rightarrow Face \rightarrow Eyes \rightarrow Mouth \rightarrow Jacket \rightarrow Pants \rightarrow Extras)$ 

- Select sub-item by using upper/lower navigation key.
- Press [Save]
- Enter name, then press [OK]

# ※ About avatar' Menu'

- Add : You can add new avatar.
- Send a MMS : It moves to MMS part. Refer to message for sending MMS
- Save to idle : You can set it as wallpaper. (Background)
- Delete : It deletes selected item after confirmation
- Delete all : It deletes all stored items after confirmation
- Rename : You can changes the name.

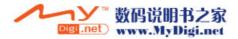

# 8.Utilities

#### I. Alarm

The alarm will ring at the time set by user.

- 1. Press [Main]
- 2. Scroll to [8.Utilities] using upper/lower navigation key, then press [OK]. (or press digit 8)
- 3. Scroll to [1.Alarm] using upper/lower navigation key, then press [OK]. (or press digit 1)

#### **※** Entering alarm

1. Select period : .Select 'Off, One time, Weekday or Everyday'

If user select 'Off', the navigation key do not move a lower side.

- 2. Input alarm time
- 3. Set alarm bell : If user wants to change alarm bell, press [Chng].

#### **II. Calculator**

User can perform simple calculation such as addition, subtraction, multiplication and division.

- 1. Press [Main]
- 2. Scroll to [8.Utilities] using upper/lower navigation key, then press [OK]. (or press digit 8)
- 3. Scroll to [2.Calculator] using upper/lower navigation key, then press [OK]. (or press digit 2)

#### III. World time

- 1. Press [Main]
- 2. Scroll to [8.Utilities] using upper/lower navigation key, then press [OK]. (or press digit 8)

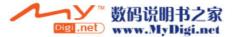

3. Scroll to [3.World Time] using upper/lower navigation key, then press [OK]. (or press digit 3)

#### **IV. Stopwatch**

You can use stopwatch function with this phone. You can measure up to 10.

- 1. Press [Main]
- 2. Scroll to [8.Utilities] using upper/lower navigation key, then press [OK]. (or press digit 8)
- 3. Scroll to [4.Stopwatch] using upper/lower navigation key, then press [OK]. (or press digit 4)

#### **※** Detail of stopwatch

- Start : Start to countdown timer.
- Stop : Stop of countdown timer.
- Reset : Reset the time without saving it.

#### V. Currency

You can calculate the exchange rates.

- 1. Press [Main]
- 2. Scroll to [8.Utilities] using upper/lower navigation key, then press [OK]. (or press digit 8)
- 3. Scroll to [5.Currency] using upper/lower navigation key, then press [OK]. (or press digit 5)

#### **※** Detail of currency

- Select a combination of currencies to convert.
- Enter the currency and exchange rate, so then Press [OK]
- Result appears in the bottom

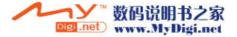

# 9. STK

STK features is provide by service provider.

In case SIM card that user purchased supports STK feature, user can see the STK menu.

Please contact service provider for details of STK.

- 1. Press [Main]
- 2. Scroll to [9.STK] using upper/lower navigation key, then press [OK]. (or press digit 9)

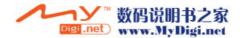

# **Internet SVC**

After you connects the browser, user can order or update bookmark or user online menu.

# ♦ Access to Internet SVC

Press [ 🌍 ] in idle mode

#### I. monternet

The address of the homepage is entered in WAP profiles. Once connected the homepage is displayed.

# II. Bookmarks

The list of bookmarks can have maximum 10 entries

# III. Recent pages

It shows the latest WAP page by lists

# **IV. Enter address**

Please enter address that you'd like to access.

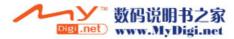

#### V. Settings

This menu enables to set the below features.

- 1. Edit Homepage : You can change the homepage address
- 2. Select profile : You can select the profile that you set.
- 3. Connection : You can set the Connection Type, IP address, Port, Secure Port, User ID and Password in here
- 4. Option : You can set the internet service option such as Refresh, Show Images, etc
- 5. Cache : You can set the Cache mode and clear the Cache
- 6. Cookies : You can enable and clear the Coolies
- 7. Clear recent Pages: You can delete recent pages that you accessed

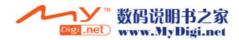

# Message

# • Accessing to Message

- 1. Press [ 🔝 ] in idle mode.
- 2. Select [1.SMS] or [2.MMS]

# I. SMS

User can transmit and receive messages. When the message icon appears, you have received new text messages.

#### I. New message

You can write and send a text message

- 1. Press [ 🔄 ] in idle mode
- 2. Scroll to [1.SMS] using upper/lower navigation key, then press [OK]. (or press digit 1)
- 3. Scroll to [1. New message] using upper/lower navigation key, then press [OK]. (or press digit 1)

# **\* Entering 'New message'**

1. To : Press [Edit], then input the phone number of recipient.

In case of press [PHBook], user can search the recipient number at the phonebook.

You can send message to 5 recipients at a time.

2. Message : Write the message.

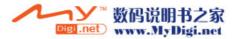

#### II. Inbox

When you receive a message, alerting tone beeps and new message icon appears.

- 1. Press [ 🖾 ] in idle mode
- 2. Scroll to [1.SMS] using upper/lower navigation key, then press [OK]. (or press digit 1)
- 3. Scroll to [2.Inbox] using upper/lower navigation key, then press [OK]. (or press digit 2)

The latest incoming message is displayed on top of the inbox. When the callback number is displayed, press [**SEND**] to connect a call.

# **\*** About inbox menu

- Reply : You can reply the message to sender.
- Forward : You can forward the message to new recipients.
- Copy to SIM(Phone) : It enables user to copy message to the phone or visa verse.
- Delete : It deletes selected message
- Delete all : It deletes all outbox messages after confirmation
- Cut number : You can extract phone number from the message, so that you can save them in phone book.

# III. Outbox

This message box is used to store the messages that user have already sent .

- 1. Press [ 🖂 ] in idle mode
- 2. Scroll to [1.SMS] using upper/lower navigation key, then press [OK]. (or press digit 1)
- 3. Scroll to [3.Outbox] using upper/lower navigation key, then press [OK]. (or press digit 3)

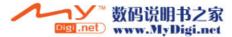

#### ※ About outbox menu

- Forward : You can forward the message to new recipients.
- Copy to SIM(Phone) : It enables user to copy message to the phone or visa verse.
- Delete : It deletes selected message
- Delete all : It deletes all outbox messages after confirmation
- Cut number : You can extract phone number from the message, so that you can save them in phone book.

# IV. Draft

It stores draft message that have not been sent.

- 1. Press [ 🔄 ] in idle mode
- 2. Scroll to [1.SMS] using upper/lower navigation key, then press [OK]. (or press digit 1)
- 3. Scroll to [4.Draft] using upper/lower navigation key, then press [OK]. (or press digit 4)

#### **\* About draft menu**

- Forward : You can forward the message to new recipients.
- Delete : It deletes selected message
- Delete all : It deletes all outbox messages after confirmation
- Cut number : You can extract phone number from the message, so that you can save them in phone book.

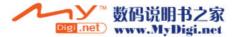

#### V. Quick text

- You can use and edit preset message
- 1. Press [ 🖂 ] in idle mode
- 2. Scroll to [1.SMS] using upper/lower navigation key, then press [OK]. (or press digit 1)
- 3. Scroll to [5.Quick text] using upper/lower navigation key, then press [OK]. (or press digit 5)
- 4. Press [OK], then press [Send].
- 5. Press [Edit] ,then enter number.
- 6. Press [OK]
- 7. Press [SEND] and sending message.

#### **\*** About quick text menu

- Edit : It enables to edit the selected message.
- Send : It enables to send the selected message.

#### VI. Voice mail

It is a network service. You may need to subscribe to it first. For more information or for the voice mailbox number,

please contact service provider. Before using this feature, you must enter the voice server.

- 1. Press [ 🔝 ] in idle mode
- 2. Scroll to [1.SMS] using upper/lower navigation key, then press [OK]. (or press digit 1)
- 3. Scroll to [6.Voice mail] using upper/lower navigation key, then press [OK]. (or press digit 6)

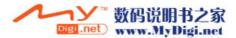

#### **\*** About voice mail menu

- Number : Please enter Voice center number
- Listen : Press Ok to connect to voice center

# **VII. Broadcast**

You can receive message on various topics such as weather or traffic conditions from service provider.

For available topics and relevant topic numbers, contact service provider.

1. Press [ 🔄 ] in idle mode.

- 2. Scroll to [1.SMS] using upper/lower navigation key, then press [OK]. (or press digit 1)
- 3. Scroll to [7.Broadcast] using upper/lower navigation key, then press [OK]. (or press digit 7)

# **\*** About broadcast menu

- Inbox : It allows user to enable or disable the reception of broadcast messages.
- Option : If a item selected in the list user can view it, activated/deactivate it.
- Set Language : It allows user to select preferred language.
- Channel List : It allows user to indicate the channels from which user wishes to receive broadcast messages.

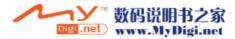

#### **VIII. Setting**

- 1. Press [ 🖾 ] in idle mode
- 2. Scroll to [1.SMS] using upper/lower navigation key, then press [OK]. (or press digit 1)
- 3. Scroll to [8.Setting] using upper/lower navigation key, then press [OK]. (or press digit 8)
  - Service center : It enables you to store or change the SMS center number.

User must obtain the number from service provider.

- Expire period : It enables user to set the length at the message center while attempts are made to deliver them.

Select the period in which the service center is to try to deliver the message

"1 hour, 6 hours, 12 hours, 24 hours, 72 hours, 1 week, Maximum "

- Message type : It enables user to set the default message - Text, Voice, E-mail and Fax.

The network can convert the message into the selected format.

- Status report : It enables user to activate or deactivate the report function. When this function is activated, the network informs whether user message has been delivered or not.
- Alert period : User can select alert period of incoming messages.

"One Time, Every 2 min, Off"

#### IX. Memory status

User can check memory status. When message memory becomes full, the display shows "message full" with blinking icon. When message memory becomes full, the display shows "message full" with blinking icon. the oldest message is deleted to make a room for the new message.

1. Press [ 🔟 ] in idle mode

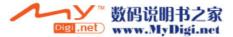

- 2. Scroll to [1.SMS] using upper/lower navigation key, then press [OK]. (or press digit 1)
- 3. Scroll to [9.Memory status] using upper/lower navigation key, then press [OK]. (or press digit 9)

# II. M M S

The Multimedia Messaging Service(MMS) enables user to send texts, pictures(also photos) and sounds in a combined message to another mobile phone or to an E-mail.

# I. Multimedia

- 1. Press [ 🖾 ] in idle mode
- 2. Scroll to [2.MMS] using upper/lower navigation key, then press [OK]. (or press digit 2)
- 3. Scroll to [2.Multimedia] using upper/lower navigation key, then press [OK]. (or press digit 2)

# **\*** Details of entering message

- 1. To : Enter phone number/e-mail address of recipient.
- 2. Cc : Enter phone number/e-mail address of recipient.

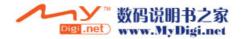

- 3. Subject : Write a title.
- 4. Options : You can set option..
  - Validity period : Select '1 Hour, 12 Hours, 1 Day, 1 Week, Max'
  - Read report : It sends a request for a reply along with message to the recipient .
  - Delivery report : It enables to report the message delivery status
  - Priority : Select 'Low, Normal, High'
- 5. Edit content : User can attach the file type
  - Single I or T : Image or text
  - Split Txt&Img: It inserts image after input text
  - Split –Img&Txt : It input text after insert Image.

## II. Inbox

When a new multimedia message comes in, the display shows the text notification along with the sender's number.

- 1. Press [ 🔟 ] in idle mode
- 2. Scroll to [2.MMS] using upper/lower navigation key, then press [OK]. (or press digit 2)
- 3. Scroll to [3. Inbox] using upper/lower navigation key, then press [OK]. (or press digit 3)

# **\*** About inbox menu

- View : It enables to view the received message.
- Reply : You can reply the message to sender
- Reply to all : You can reply the message to all sender

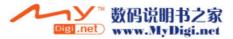

- Forward : You can forward received file to others.
- Delete : It deletes the message
- Delete all : It deletes all message
- Refresh : It refreshes the message.
- Back : It goes to previous step.

#### III. Outbox

When user accesses this menu option, the list of the picture message user sent displays.

- 1. Press [ 🖾 ] in idle mode
- 2. Scroll to [2.MMS] using upper/lower navigation key, then press [OK]. (or press digit 2)
- 3. Scroll to [4. Outbox] using upper/lower navigation key, then press [OK]. (or press digit 4)

## **\*** About outbox menu

- View : It enables to view the message.
- Edit message : It enables to edit message.
- Delete : It deletes the message
- Send : It sends the message
- Refresh : It refreshes the message.
- Back : Go to previous display step.

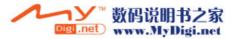

# IV. Drafts

The unsent message is stored in Draft Box. It has some sub menu such as view, send, delete, change

- 1. Press [ 🖂 ] in idle mode
- 2. Scroll to [2.MMS] using upper/lower navigation key, then press [OK]. (or press digit 2)
- 3. Scroll to [5 Drafts] using upper/lower navigation key, then press [OK]. (or press digit 5)

## **\* About drafts menu**

- View : It enables to view the message.
- Edit message : It enables to edit message.
- Delete : It deletes the message
- Send : It sends the message
- Refresh : It refreshes the message.
- Back : Go to previous step.

# V. Sent

- 1. Press [ 🔄 ] in idle mode
- 2. Scroll to [2.MMS] using upper/lower navigation key, then press [OK]. (or press digit 2)
- 3. Scroll to [6 Sent] using upper/lower navigation key, then press [OK]. (or press digit 6)

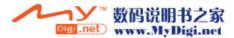

## VI. Templates

You can use and edit the preset messages which the picture or midi sound is contained.

- 1. Press [ 🖾 ] in idle mode
- 2. Scroll to [2.MMS] using upper/lower navigation key, then press [OK]. (or press digit 2)
- 3. Scroll to [7. Templates] using upper/lower navigation key, then press [OK]. (or press digit 7)

# VII. Settings

You can change the default multimedia message settings. The following menu are available.

- 1. Press [ 🔄 ] in idle mode
- 2. Scroll to [2.MMS] using upper/lower navigation key, then press [OK]. (or press digit 2)
- 3. Scroll to [8. Setting] using upper/lower navigation key, then press [OK]. (or press digit 8)
- \* Details of settings
  - 1. Sending : You sets the sending status of validity period, read report, delivery report... etc
    - 1. Validity period : User can select the validity time when send a message.

Select '1 Hour, 12 Hours, 1 Day, 1 Week, Max'.

- 2. Read report : Select 'On or Off'
- 3. Delivery report : Select 'On or Off'
- 4. Priority : Select 'Low, Normal or High'
- 5. Auto save : Select 'On or Off'
- 6. Slide duration : User can set up presentation time

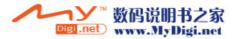

- 2. Retrieval Mode : You can select the mode between delayed and Immediate.
- 3. Filters : User can set the received message type about, Immediate limit, Treat as delayed, Max size'
- 4. MMSC : Input a URL. It is different to each service provider
- **5. Network** : You can set network configuration such as connection type, network account, WAP gateway, login, password, Secure port, HTTP port.

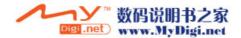

# **Reference Information**

# I. Battery

#### I. About the Battery :

The battery pack is not fully charged when purchased. Fully charge it first before using

Use only batteries approved by the phone manufacturer.

Recharge battery only with the chargers approved by the manufacturer.

Unplug the charger when not in use.

#### II. Charging the Battery :

- 1. Connect the power plug to the wall socket outlet.
- 2. Insert the power cable jack into the connector in the lower part of the hand

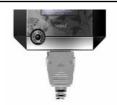

**※ Tip** 

- When the battery is almost empty, a 'beep' sounds
- Charging time takes more time in case the phone is powered on.

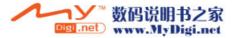

#### **\* Caution!**

If the battery terminal contacts a conductor(coin, key, clip etc.) it may cause damage. When the battery terminal contacts a conductor, the battery becomes a part of the close circuit and produces heat, becoming so hot. Handle the charged\ battery very cautiously.

Especially store the battery in a battery case when placing it together with other metallic object into user's pocket or bag. Leaving the battery in hot or cold places, such as in a closed car in summer or winter conditions, will reduce the capacity and lifetime of the battery. Always try to keep the battery between -10-55 °C.

# III. Charging Time(Power Off Status)

| Description | Slim(620 mAh) |
|-------------|---------------|
| Time        | 2hours        |

## **IV. Battery Time**

| Description        | Slim(620 mAh) |
|--------------------|---------------|
| Talk Time (hours)  | 100~120min    |
| Standby Time (min) | 60~110hours   |

1. Battery operating time (standby and talk time) is estimated value from normal field condition (DRX=5).

Therefore the battery performance depends on many factors including network configuration, signal strength, battery age

and condition, the temperature, backlight status

- 2. If there is phone in 'no service area', the standby time will become shorter
- 3. Receiving call requires the same amount of electric currents as much as that of making a call

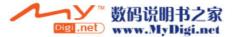

# **II. Entering Text**

User can key in text in two different ways, using the method

#### I. Generals for all input method ;

Delete one char before cursor: key CLR.

Move cursor: key Up/Down/Left/Right.

To Idle : key END

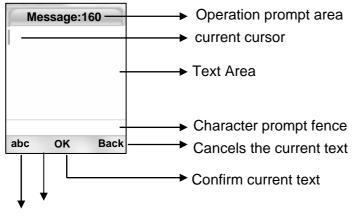

Show current selected input method

: PinY / STR / SYM / Qeng / abc / Num

# Operation

- Menu : To change input Method.
- OK : Confirm current text to preview
- Key up / Down / Left / Right : Move cursor.
- Key END : To idle
- Side Up/Down : Shift current input method.
- Key \* : Input space.
- Key # : It change a majuscule and minuscule.

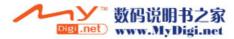

# II. Chinese character input by PinYin

1. Input way in letter state: (entering Pinyin)

Press 1~8 to input Pinyin letters.

Press 'Left or Right navigation key' to move highlight forward/back.

Press '\*' or lower navigation key to move highlight to down.

CLR delete current letter.

2. Input way in Chinese state: (select Chinese char)

Press 'Left or Right navigation key' to navigate page up/down.

1~8 to confirm one of them.

'\*' confirm the first candidate.

Key 'CLR' or Key 'Up', back to letter state

## III. Chinese character by Stroke

1. Input way in stroke state: (entering stroke)

Press 1~8 to input strokes.

Press '\*' or Key Down to confirm the current candidate set.

CLR delete current stroke.

Example: Input '-' should press '1' once.

Press '\*' or lower navigation key to move highlight to down

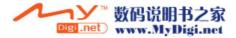

2. Input way in Chinese state: (select Chinese character)

Press Left or Right navigation key to navigate page up/down.

1~8 to confirm one of them.

'\*' confirm the first candidate.

Key CLR or Key Up, back to stroke state.

# **IV. Symbol input**

Press Left or Right navigation key to navigate page up/down.

1~8 to confirm one of them.

'\*' confirm the first candidate.

# V. English input

# 1. Normal English

- Letters input: press 2—9 one or more times to select letter.
- Example: Input 'a' should press '2' once,

Input 'y' should press '9' three times.

- Symbol Input : press '1' - to select mark symbol,

press '0'- to select context symbol.

- Uppercase and lowercase shift : key pound('#').
- Space Input : key start('\*')

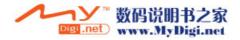

# 2. Quick English

- Word input: press 2—9 one time to input letter at the key.
- Symbol Input: press '0'- to select all support symbol when no in word input state.
- Press Key Left and Key Right / '+' to navigate(move highlight forward/back).
- Press '\*' or Key Down to confirm the high light word.
- Press Key CLR to delete current preview input letter.
- Space Input : key start('\*')
- % Change Capital letter<->lower case by using # button

# VI. Number input

0~9 to input number.

Space Input : key start('\*')

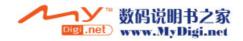

# III. Data Format

| Month(MM) :1~9, 10, 11, 12            |                                                                                                    |                                                                                     |
|---------------------------------------|----------------------------------------------------------------------------------------------------|-------------------------------------------------------------------------------------|
| ldle mode                             | Image: Day(DD) : 1~9, 10, 31         12/25 10:30p         Image: Day(DD) : 1~9, 10, 31         Image: Day(DD) : 1~9, 10, 11, 12 |                                                                                     |
| Schedule/Alarm                        | <b>00:00 am</b> Min(MM)<br>Hour(HH)                                                                                             | a:AM / p:PM<br>Min: Enter hour from 01 to 12<br>Hour: Enter Min from 01 to 59       |
| Anniversary                           | 0000Y00M00D Day(DD)                                                                                                    | Year: 1899~2041<br>Monty: Enter Month from 01 to 12<br>Day: Enter Day from 01 to 31 |
| To do/D-Day OOM 00D Day(DD) Month(MM) |                                                                                                    |                                                                                     |
| Stopwatch                             | 00:00 00         — Micro-Second           Second(SS)         Min(MM)                                                            |                                                                                     |
| World Time                            | 北京 — City Name<br>08/13[We] 02:14A<br>_ MO <sup>~</sup> SU                                                                      |                                                                                     |

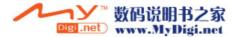

# IV. Troubleshooting

Check these questions first if user has problems with your phone :

# **Q** : I press the Power / End key, but nothing happened.

A : Be sure to press and hold 'END'(the END/Power key) until the display appears and you hear and audible alert.

If nothing happens, check that battery pack.

# Q : The display says "Insert SIM Card" or "Check SIM Card" even through I have inserted my SIM card in the phone.

A : The SIM card may be incorrectly inserted. Check the SIM card to make sure that it is insert properly. Be sure to turn your phone off and then back on after your re-insert the SIM card.

## Q : The display says "Locked." How do I unlock my phone?

A : Try entering the 4 digit lock code 0000.

# Q : The display says "SIM Blocked" How do I unblock my SIM card?

A : Call your service provider to obtain the PIN unblocking key(PUK) code.

# **Q** : My phone does not ring.

A : If you see "silent / Vibrator icon" in the display, then the ringer is turned off.

Also, the ringer may be set to "Silent" even through your phone is set to a ring alert profile.

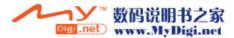

## Q : I cannot send/receive calls.

A : Make sure that you have a phone signal. Avoid electrical or radio interference, and obstructions such as bridges, parking garages, or tall buildings. Your phone also may have the "Call Barring" feature turned on. If you know the password, you can change this setting in the network setup menu. Also check to be sure your SIM card is installed and working.

## Q : My battery didn't last as long as I expected. What can I do to extend battery life?

A : Your battery's performance is affected by charge time, feature use, temperature changes, and other factors.

## Q : I tired to place a call and heard an alternating high/low tone.

A : Your call did not reach the wireless system. You may have dialed the number too soon after turning the phone on. Wait until the display shows the name of your service provider before making a call.

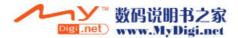

# V. Technical Information

| Supported Systems         | GSM 900/1800                                                                     |
|---------------------------|----------------------------------------------------------------------------------|
| Operating Frequency Benge | GSM 900 :<br>890.2 to 914.8 MHz(TX)<br>935.2 to 959.8 MHz(RX)                    |
| Operating Frequency Range | DCS 1800 :<br>1710.2 to 1784.8 MHz(TX)<br>1805.2 to 1879.8 Mhz(RX)               |
| Max. Transmitting Power   | <b>GSM 900 :</b> 33 dBm (2Watt) Nominal <b>DCS 1800 :</b> 30 dBm (1Watt) Nominal |
| Size                      | 52 x 56 x 21.2 mm                                                                |
| Weight                    | 75g with slim battery                                                            |
| Operating Temperature     | -10~55 ℃                                                                         |

- % GSM = Global Systems for Mobile Communications
- \* DCS = Digital Cellular System

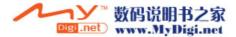